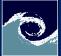

#### Introduction

Miklós BALOGH & Josh DAVIDSON

Course Outline OpenFOAM Linux Introduction to open-source CFD Open-Source CFD Course 2021 – Lecture 1

### Miklós BALOGH and Josh DAVIDSON

2021

Miklós BALOGH & Josh DAVIDSON

Introduction

2021 1 / 28

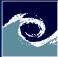

### Table of Contents

#### Introduction

Miklós BALOGH & Josh DAVIDSON

Course Outline

OpenFOA Linux

Installation

### Course Outline

2 About OpenFOAM

3 About Linux

Installing OpenFOAM

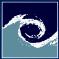

### About the course

#### Introduction

Miklós BALOGH & Josh DAVIDSON

Course Outline

OpenFOA№

Linux

Installation

- Main objective: Getting familiar with Open-Source CFD
- Outcomes:
  - Experience with Linux OS and its command line environment
  - Ability to solve practical problems using OpenFOAM and other open-source tools
- Lectures and laboratory:
  - Theoretical part (every second week): getting familiar with a given topic
  - Laboratory part (every week): deepen your knowledge via practicing
  - Assignment part (after lab.): check your knowledge with answering to questions
  - Optional, but strongly suggested part (at home): further intensification with extra practicing

< 口 > < 同 >

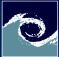

### Course outline: Assessment

#### Introduction

Miklós BALOGH & Josh DAVIDSON

Course Outline

OpenFOAM

- Lectures ( $6 \times 2 \times 45$  mins. online)
- Practical ( $12 \times 2 \times 45$  mins. individual)
- Individual projects (announcements will be available soon)
  - Consultation
  - Report submission (at 13th week)
  - Final report submission (at 14th week)
- Final grade
  - Mid term exam on 11th week (retake 12th week): 50%
  - Individual project report: 50%
  - Additional bonus marks: maximum extra 15%

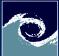

# Course Outline: Covered theoretical topics

#### Introduction

Miklós BALOGH & Josh DAVIDSON

Course Outline

OpenFOA№ Linux

- 1. week: Introduction to OpenFOAM and Linux (MB)
- 3. week: Structure of OpenFOAM, simple problems (JD)
- 5. week: Open-Source Meshing (MB)
- 7. week: Solvers and boundary conditions (JD)
- 9. week: Advanced post-processing (MB)
- 11 week: Summary, Tips and Tricks (JD & MB)
- 13 week: Consultation (JD & MB)

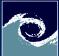

# Course Outline: Examination (on MS Teams)

#### Introduction

Miklós BALOGH & Josh DAVIDSON

Course Outline

OpenFOAM

Linux

- 1-10. week: Laboratory sessions with assignments for bonus marks
- 11. week: Mid-term exam (similar problems than at the assignment sessions)
- 4-14. week: Individual projects
  - 3. week: proposals (own idea or project picked from a list)
  - 5-13. week: elaboration individually and consultations at lab sessions
  - 13. week: project report submission (4-6 page long report)
  - 14. week: final report submission (after review)

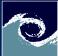

# About OpenFOAM - What is OpenFOAM

#### Introduction

Miklós BALOGH & Josh DAVIDSON

Course Outline

OpenFOAM

LIIIUA

- Open source Field Operation And Manipulation
- It is free and open-source, distributed under the General Public License (GPL).
- The GPL gives users the freedom to modify and redistribute the software and a guarantee of continued free use, within the terms of the licence.

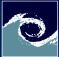

### About OpenFOAM - History

#### Introduction

Miklós BALOGH & Josh DAVIDSON

Course Outline

OpenFOAM

Linux

- FOAM was created by Henry Weller in 1989.
- Released as OpenFOAM in 2004, while OpenCFD is founded.
- OpenCFD was acquired by SGI Corp in 2011 than they sell OpenCFD Ltd. to ESI group in 2013.
- Therefore the project co-founders formed the OpenFOAM Foundation. This not-for-profit organisation responsible for the guardianship of OpenFOAM and its GPL distribution.
- The latest versions (foundation, ".org" version 8.0 and ESI Group ".com" version 20.12) used in this course are released in Dec. 2020.
- Other versions: OpenFOAM-dev (rolling release) and foam-extend (version 4.1)

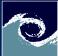

# OpenFOAM simulation case directory tree

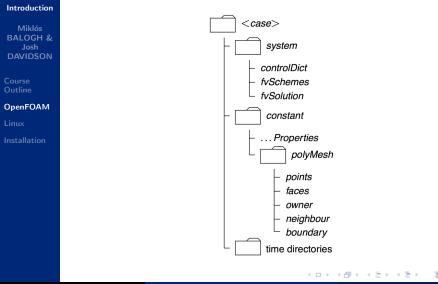

Miklós BALOGH & Josh DAVIDSON

Introduction

2021 9 / 28

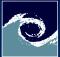

### OpenFOAM code syntax

#### Introduction

Miklós BALOGH & Josh DAVIDSON

Course Outline

```
OpenFOAM
Linux
Installation
```

### Equation:

$$\frac{\partial \left(\rho \mathbf{U}\right)}{\partial t} + \nabla \cdot \left(\rho \mathbf{U} \otimes \mathbf{U}\right) - \nabla \cdot \left(\mu \nabla \mathbf{U}\right) = -\nabla p$$

High-level C++ syntax of the solver:

```
solve
(
    fvm::ddt(rho, U)
+ fvm::div(phi, U)
+ laplacian(mu,U)
    ==
    fvc::grad(p)
);
```

Miklós BALOGH & Josh DAVIDSON

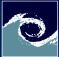

### OpenFOAM case syntax

#### Introduction

Miklós BALOGH & Josh DAVIDSON

Course Outline

OpenFOAM

Linux

- Settings are also stored in C++ syntax form.
  - Simulation control: case/system/controlDict
  - Solution control: case/system/fvSolution
  - Numerical schemes: case/system/fvSchemes

```
// e.g. divergence schemes in fvSchemes
divSchemes
{
    default none;
    div(phi,U) bounded Gauss linearUpwind grad(U);
}
```

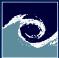

### About Linux

#### Introduction

Miklós BALOGH & Josh DAVIDSON

Course Outline

OpenFOAM

Linux

- Unix-like computer operating system
- Developed by the community (free and open-source model for development and distribution)
- Initial release: September 17, 1991 by Linus Torvalds
- Free Linux distributions: Arch Linux, CentOS, Debian, Fedora, Gentoo Linux, Linux Mint, Mageia, openSUSE and Ubuntu
- Commercial Linux distros: Red Hat Enterprise Linux, SUSE Linux Enterprise Server
- Note: From smartphones to cars, supercomputers and home appliances, the Linux operating system is everywhere

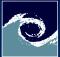

### Structure of Linux

#### Introduction

Miklós BALOGH & Josh DAVIDSON

Course Outline

OpenFOAM

Linux

- Bootloader: manages the boot process
- Kernel: core of the system which manages the CPU, memory, and peripheral devices.
- **Daemons:** background services (printing, sound, scheduling, etc).
- **Shell:** Linux command line environment, that allows you to control the computer via commands.
- **Graphical Server:** sub-system that displays the graphics on your monitor. Referred as X server.
- **Desktop Environment:** The GUI (Unity, GNOME, Cinnamon, Enlightenment, KDE, XFCE, LXDE, LXQt).
- Applications: Programs for different purposes.

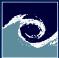

# The Shell: Linux command line

#### Introduction

Miklós BALOGH & Josh DAVIDSON

Course Outline

OpenFOAM

Linux

- Often called as **terminal** under desktop environments.
- This is a program that takes your commands from the keyboard and gives them to the operating system to perform.
- Most of the apps and their settings can be accessed via commands.
- Terminal is the only option to run simulations on HPC clusters and supercomputers.
- You should have a **3-button mouse** if you want to use Linux effectively.
- You should use the **tab button** frequently in file system navigation.

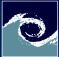

# Basic shell commands

| tro |  |  |
|-----|--|--|
|     |  |  |
|     |  |  |
|     |  |  |

| Miklós   |
|----------|
| BALOGH & |
| Josh     |
| DAVIDSON |

Course Outline

OpenFOAI

Linux

Installation

|         | Command             | Description                                        |
|---------|---------------------|----------------------------------------------------|
| s<br>1& | ls                  | list directory contents                            |
|         | ls -l               | list in long format                                |
| ON      | ls -ltr             | list in long format, sort by time, reverse order   |
|         | ls –help            | see other options for Is command                   |
|         | man Is              | see manual entries of ls command (to exit press q) |
| M       | cd                  | change directory to the parent directory           |
|         | cd /bin             | change directory to /bin                           |
|         | cd                  | change directory to \$HOME (home dir of user)      |
|         | cd /OpenFOAM        | change directory to \$HOME/OpenFOAM                |
|         | pwd                 | print name of current directory                    |
|         | whoami              | print the login name of the user                   |
|         | echo "Hello World"  | print to the next line "Hello World"               |
|         | echo \$HOME         | print the value of \$HOME environmental variable   |
|         | find -name OpenFOAM | find files or directories named OpenFOAM           |
|         | man find            | manual of find command (to exit press q)           |
|         | which Is            | print the path for ls command                      |
|         |                     | • •                                                |

э

Sac

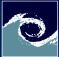

# Text file related commands

### Introduction

Li

| Miklós           |                      |                                                            |
|------------------|----------------------|------------------------------------------------------------|
| BALOGH &         | Command              | Description                                                |
| Josh<br>DAVIDSON | cat file             | print file content                                         |
|                  | less file            | print file content and scroll (exit: q)                    |
| ourse            |                      | searching: type "/sys" to search "sys"                     |
| outline          |                      | type "n" for next, "N" for previous                        |
| penFOAM          | wc file              | print document statistic: number of lines, words and bytes |
| inux             | wc -w file           | print number of words                                      |
| nstallation      | man wc               | manual entry for wc command                                |
|                  | head file            | print the first part of file                               |
|                  | tail file            | print last part of file                                    |
|                  | grep pattern file    | print lines matching the pattern in the file               |
|                  | sort file            | sort the lines in the file                                 |
|                  | sort -r file         | sort lines of text, reverse order                          |
|                  | tac file             | print file content, reverse order                          |
|                  | grep -ri pattern dir | find files whose contain pattern in dir (-i: ignore case)  |
|                  | man sed; man awk     | manuals of more advanced text processing programs          |
|                  |                      |                                                            |

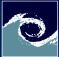

### File system related commands

### Introduction

Miklós BALOGH & Josh DAVIDSON

Course Outline OpenFOAI Linux

Installation

| Command                | Description                                                       |
|------------------------|-------------------------------------------------------------------|
| cp file1 file2         | copy file1 to file2                                               |
| mv file1 file2         | rename file1 to file2                                             |
| mv file dir/           | move file to dir                                                  |
| rm file                | remove file                                                       |
| mkdir dir              | make directory "dir"                                              |
| rm -r dir              | remove directory                                                  |
| sort file $1 > file_2$ | sort the content of file1 to file2 (overwriting file2)            |
| sort < file1 > file2   | sort file1 to file2                                               |
| sort < file1 >> file2  | sort file1 and add to file2                                       |
| chmod +x file          | change file permissions to executable for all                     |
| chmod +rwx file        | change file permissions to readable, writable, executable for all |
| chmod u+rw file        | change file permissions to read and writable for the current user |

Sac

э

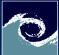

# Process control and performance monitoring commands

### Introduction

Miklós BALOGH & Josh DAVIDSON

Course Outline

OpenFOAM

Linux

Installation

| Command               | Description                                        |
|-----------------------|----------------------------------------------------|
| ps                    | list running processes                             |
| ps aux   less         | list all processes                                 |
| ps aux   grep pattern | list processes which contain pattern               |
| top                   | interactive realtime performance list of processes |
| kill 20123 -9         | kill/terminate process immediately with ID=20123   |
| free -h               | report free memory                                 |
| df -h                 | report disk space usage                            |
| du -sh                | estimate file space usage                          |

э

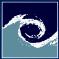

### Useful tricks

#### Introduction

Miklós BALOGH & Josh DAVIDSON

Course Outline

OpenFOAM

Linux

- Using up and down arrows in terminal:
  - You can browse in the history of executed commands.
- Using your mouse to speed up the work:
  - Selecting a word: move the cursor over the word and double-click
  - Selecting a line: move the cursor over the line and triple-click
  - Paste from clipboard: Push middle button/push scroll wheel/push the two mouse side button at once
- Using tab button to typing faster:
  - When you are typing in terminal, the tab button activates the automatic path completion.
  - If there are more completion option, hit the tab again will list all of them.

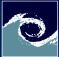

### Installation on Linux

#### Introduction

Miklós BALOGH & Josh DAVIDSON

Course Outline

OpenFOAN

Linux

- OpenFOAM is developed for Linux, thus it is fully supported on Unix-like platforms.
- If you have Linux installed, you have several options:
  - Installation from repository using the package manager.
  - Installation via docker cross-platform container. This is available for all operation system.
  - Compilation from source (Only for experts): The source pack distribution can be downloaded from the official web-site or you can use the Git repository. Your compiled code will be optimized for your operation system. This option is available for every Unix-like platform.

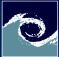

### Installation on Windows

#### Introduction

Miklós BALOGH & Josh DAVIDSON

Course Outline

**OpenFOA** 

Linux

Installation

### • Options:

- Installation via windows installer (using docker cross-platform container).
- You can use a virtualization platform, e.g. Oracle VirtualBox.
- Install the Windows Subsystem for Linux and install the Ubuntu 18.04 LTS Linux Distribution on windows. Then the options for Linux can be chosen.

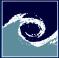

### Install VirtualBox

#### Introduction

Miklós BALOGH & Josh DAVIDSON

Course Outline OpenFOAM Linux

Installation

- Download and install the latest version available.
- Download the extensions (same/latest version)
- VirtualBox Manager: File  $\rightarrow$  Preferences  $\rightarrow$  Extensions

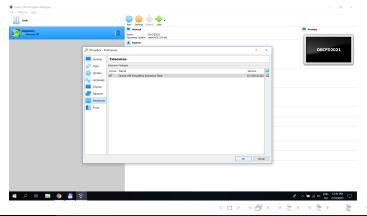

Miklós BALOGH & Josh DAVIDSON

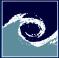

### Install virtual image

#### Introduction

- Miklós BALOGH & Josh DAVIDSON
- Course Outline OpenFOAM Linux
- Installation

- VirtualBox Manager: New
- Check the option: Use an existing virtual hard-disk file

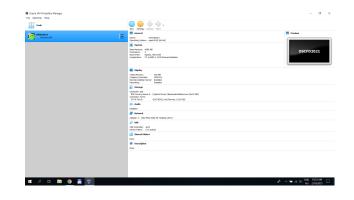

< ロト < 同ト < ヨト < ヨ

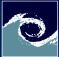

### Virtual machine settings

#### Introduction

Miklós BALOGH & Josh DAVIDSON

Course Outline

OpenFOAM

Linux

- General  $\rightarrow$  Advanced tab  $\rightarrow$  set both drop-down menu to Bidirectional
- System
  - Set affordable system resources for the guest OS
  - Un-check floppy from the boot order list
  - Check Enable I/O APIC
- Display
  - Un-check 2D and 3D acceleration
- Storage
  - Controller Sata  $\rightarrow$  Check Use Host I/O Cache
  - Shared Folders  $\rightarrow$  Add  $\rightarrow$  Browse
- USB
  - Check USB 3.0 (xHCI) Controller
  - Set affordable display resources for the guest OS

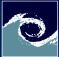

# Running the virtual OS

Introduction

Miklós BALOGH & Josh DAVIDSON

Course Outline OpenFOAM Linux Installation • Start suseLXDE2021 from the VirtualBox Manager

• Login with password: OSCFD2021 (autologin is disabled)

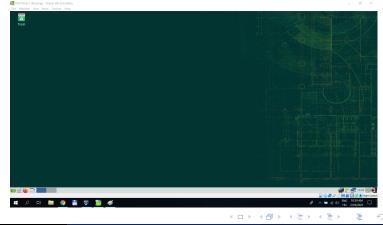

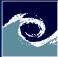

## Loading OpenFOAM

#### Introduction

Miklós BALOGH & Josh DAVIDSON

Course Outline OpenFOAM Linux

Installation

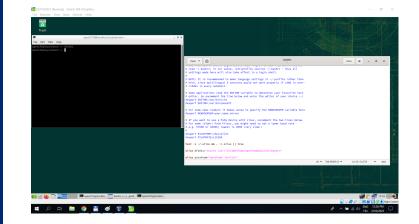

イロト 不得下 イヨト イヨト

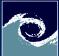

# Testing OpenFOAM

| Josh<br>DAVIDSON       Variable       Description         \$WM_PROJECT_DIR       OpenFOAM installation directory         \$FOAM_TUTORIAL       Tutorial cases         \$FOAM_RUN       User run directory         OpenFOAM       Testing installation with running a case in LXTerminal:         Installation       11 \$FOAM_TUTORIALS # List the tutorials<br>mkdir -p \$FOAM_RUN # Create run folder<br>cp -r \$FOAM_TUTORIALS \$FOAM_RUN<br>cd \$FOAM_RUN/tutorials/incompressible<br>cd icoFoam/cavity/cavity<br>blockMesh<br>icoFoam | Introduction<br>Miklós<br>BALOGH &    | After OpenFOAM is installed and loaded successfully, several Linux environment variables are available:                                                                                    |  |  |  |
|----------------------------------------------------------------------------------------------------|---------------------------------------|----------------------------------------------------------------------------------------------------|--|--|--|
| LinuxTesting installation with running a case in LXTerminal:Installation11 \$FOAM_TUTORIALS # List the tutorials<br>mkdir -p \$FOAM_RUN # Create run folder<br>cp -r \$FOAM_TUTORIALS \$FOAM_RUN<br>cd \$FOAM_RUN/tutorials/incompressible<br>cd icoFoam/cavity/cavity<br>blockMesh<br>icoFoam                                                                                                    | Josh<br>DAVIDSON<br>Course<br>Outline | \$WM_PROJECT_DIR OpenFOAM installation directory<br>\$FOAM_TUTORIAL Tutorial cases                                                                                                    |  |  |  |
| <pre>II \$FUAM_IUIURIALS # List the tutorials mkdir -p \$FUAM_RUN # Create run folder cp -r \$FUAM_TUTORIALS \$FUAM_RUN cd \$FUAM_RUN/tutorials/incompressible cd icoFuam/cavity/cavity blockMesh icoFuam</pre>                                                                                                    |                                       | Testing installation with running a case in LXTerminal:                                                                                                    |  |  |  |
|                                                                                                    | Installation                          | <pre>mkdir -p \$FOAM_RUN # Create run folder<br/>cp -r \$FOAM_TUTORIALS \$FOAM_RUN<br/>cd \$FOAM_RUN/tutorials/incompressible<br/>cd icoFoam/cavity/cavity<br/>blockMesh<br/>icoFoam</pre> |  |  |  |

C

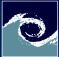

### Assignments

#### Introduction

Miklós BALOGH & Josh DAVIDSON

Course Outline

OpenFOAM

Linux

Installation

1 Install OpenFOAM and its environment

**2** Familiarize yourself with the command line environment

- List the content of your /home directory
- Create a folder /home/workdir (if it is not there)
- Change directory to /home/workdir
- List its content
- Copy OpenFOAM tutorials to /home/workdir
- List its content
- Find folders named "cavity"